# **EFECTO DE LA FRECUENCIA LÉXICA** TAREA DE DECISIÓN LÉXICA

JULIO GONZÁLEZ ÁLVAREZ Universitat Jaume I - Spain 2020

> Dr. Julio González-Álvarez Prof. Titular Psicología del Lenguaje Dpt de Psicología Básica, Clínica y Psicobiología. Universitat Jaume I Av. de Vicent Sos Baynat, s/n 12071- Castellón de la Plana (Spain)

> > [gonzalez@psb.uji.es](mailto:gonzalez@psb.uji.es) <http://www3.uji.es/~gonzalez/> [orcid.org/0000-0002-0389-5263](http://orcid.org/0000-0002-0389-5263) Tfno: 964-729692 Fax: 964-729267

## INTRODUCCIÓN

Según George Miller, cualquier persona con una cultura media de bachillerato conoce varias decenas de miles de palabras. Es sorprendente el modo en que somos capaces de reconocer las palabras de nuestro idioma cada vez que escuchamos o leemos un mensaje. Lo llevamos a cabo con una gran rapidez y sin esfuerzo aparente.

La capacidad de reconocer las palabras es crucial en el proceso de comprender el lenguaje humano y constituye una fase obligada para poder extraer su significado. Durante muchos años ha intrigado, y sigue intrigando, a un gran número de psicólogos y otros científicos y se le ha dedicado a su estudio un importante volumen de trabajo experimental.

Imaginemos que a un sujeto le presentamos en una pantalla una secuencia de letras para que responda lo más velozmente posible si se trata o no de una palabra. Cualquier persona normal consigue hacer esto en una fracción de segundo. Piensa que el llevar a cabo esta operación implica el repasar de algún modo entre los miles de palabras que conocemos y que tenemos archivadas en nuestro cerebro constituyendo una especie de "diccionario o léxico mental". Si conseguimos encontrar una palabra que es igual al estímulo presentado, entonces decidimos que se trata de una palabra. En caso contrario, decidimos que se trata de una "no palabra".

Esta forma de proceder constituye un tipo de tarea experimental, muy empleada en la investigación de los procesos del lenguaje, que recibe el nombre de tarea de decisión léxica*.* Generalmente se emplea un ordenador que registra el tiempo que un sujeto tarda en tomar la decisión (palabra o no palabra), pulsando lo antes posible una tecla u otra, según el caso.

# DESCRIPCIÓN DEL EXPERIMENTO

Esta práctica se basa en la tarea de decisión léxica y pone a prueba la frecuencia léxica en relación con el reconocimiento de palabras, un efecto que se ha revelado robusto en una amplia variedad de trabajos experimentales. La práctica está inspirada en otra de naturaleza similar propuesta desde la Universidad de Glasgow por Mullin y Bushnell (1987). Recientemente (2020), se ha implementado desde la plataforma PsyToolkit (Stoet, 2010, 2017). Se trata de comprobar si las palabras más frecuentes del castellano se reconocen con mayor facilidad (es decir, más rápidamente) que las palabras menos frecuentes.

#### Diseño

Es un diseño intra-sujeto en el que cada sujeto se ve sometido a las dos condiciones posibles, palabras de alta frecuencia y palabras de baja frecuencia. La VI (variable independiente) es, por tanto, la frecuencia léxica en castellano de las palabras. Se consideran únicamente dos niveles: alta frecuencia y baja frecuencia.

La VD (variable dependiente) es el tiempo de reacción, medido en milisegundos, para llevar a cabo la decisión léxica.

## Participantes

El propio estudiante. Al final de los ensayos sus datos serán integrados junto con los datos de los demás estudiantes.

# Estímulos

Hay un total de 150 estímulos: 40 Palabras de frecuencia alta, 40 Palabras de frecuencia baja, y 70 No-Palabras (ver Tabla de Estímulos). Todas las No-Palabras son pronunciables y tienen estructura legal en castellano. Las palabras han sido seleccionadas por su frecuencia léxica en la base LEXESP (Sebastián-Gallés, Carreiras y Cuetos, 2000).

Cada estímulo se presenta en el centro de la pantalla, de forma aleatoria, sin un orden predecible por el sujeto.

Al principio del experimento se presentan 12 estímulos de práctica (6 palabras y 6 nopalabras), no incluidas en los estímulos experimentales, para que el participante se familiarice con la tarea

# Procedimiento

Después de sentarse frente al ordenador, el/la estudiante debe seguir las instrucciones que aparecen en las primeras pantallas. En cada ensayo, aparece un estímulo en el centro de la pantalla y el participante debe decidir lo más rápido posible si el estímulo es una Palabra o No, pulsando una de dos teclas.

Los estímulos se presentan en tres bloques separados por un descanso entre ellos.

# RESULTADOS

El/a estudiante seleccionará los datos desde la pantalla del ordenador (Show data) y los pegará sobre una hoja Excel para reordenarlos y realizar los cálculos pertinentes (Excel o SPSS). Más adelante se indican los detalles.

# DISCUSIÓN

Se tratará en clase.

# ESTÍMULOS:

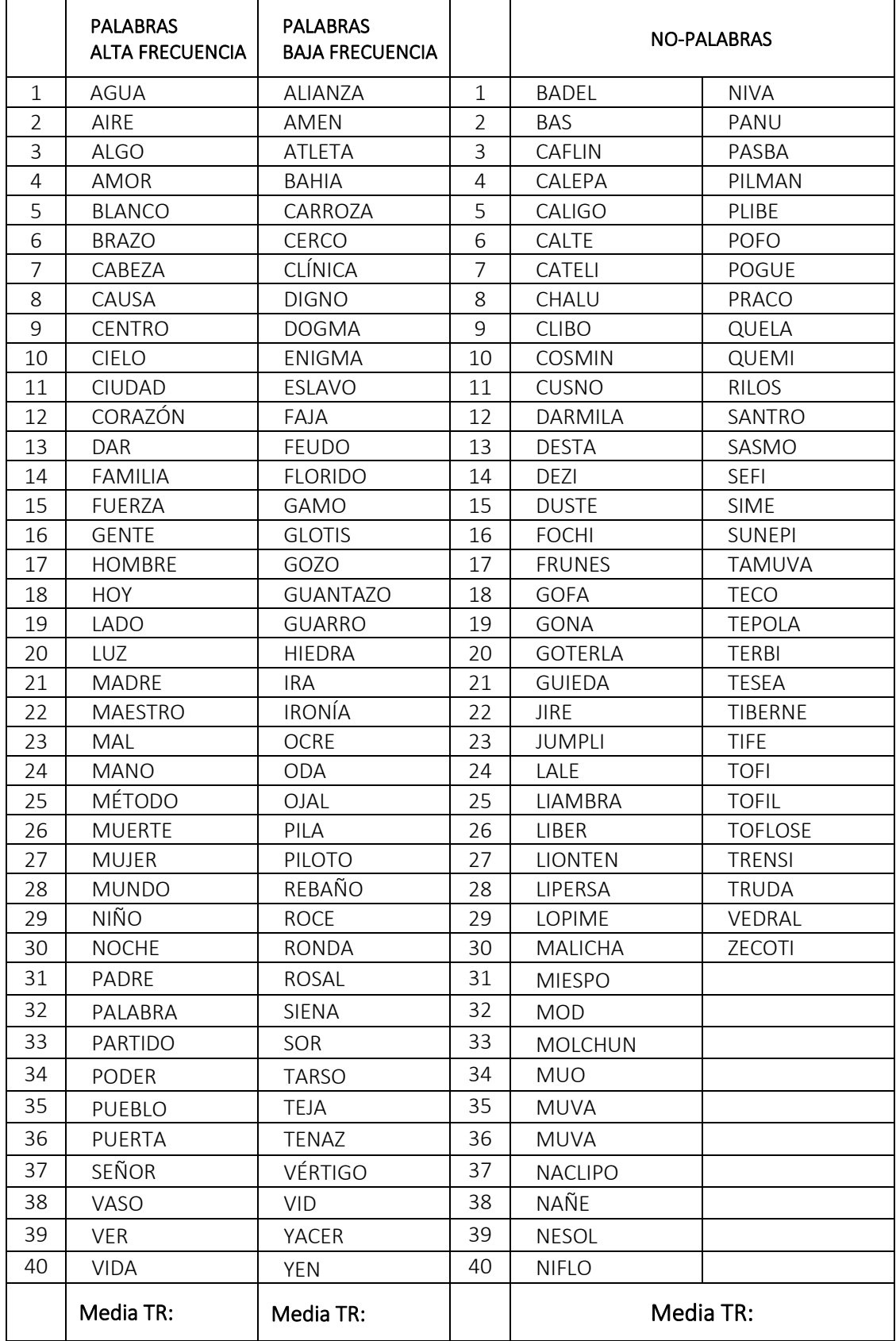

# INFORME DEL ESTUDIANTE

## RESULTADOS:

El/a estudiante seleccionará los datos desde la pantalla del ordenador y los pegará sobre una hoja Excel para reordenarlos según la condición experimental y obtener las medias aritméticas de los tiempos de reacción (SOLO DE LOS ACIERTOS) de cada condición y anotarlos en la tabla de estímulos (página anterior). Para ello seguirá estos pasos:

Cuando acabe el experimento.

En la última pantalla, el/a estudiante seleccionará los datos desde la pantalla del ordenador (CLICAR en Show Data, ver Figura) y los copiará sobre una hoja Excel para reordenarlos y obtener el porcentaje de aciertos de cada condición. Se anotarán abajo en la Tabla de Estímulos.

Posteriormente se trabajará con los datos grupales y se llevarán a cabo los cálculos estadísticos pertinentes (Excel o SPSS).

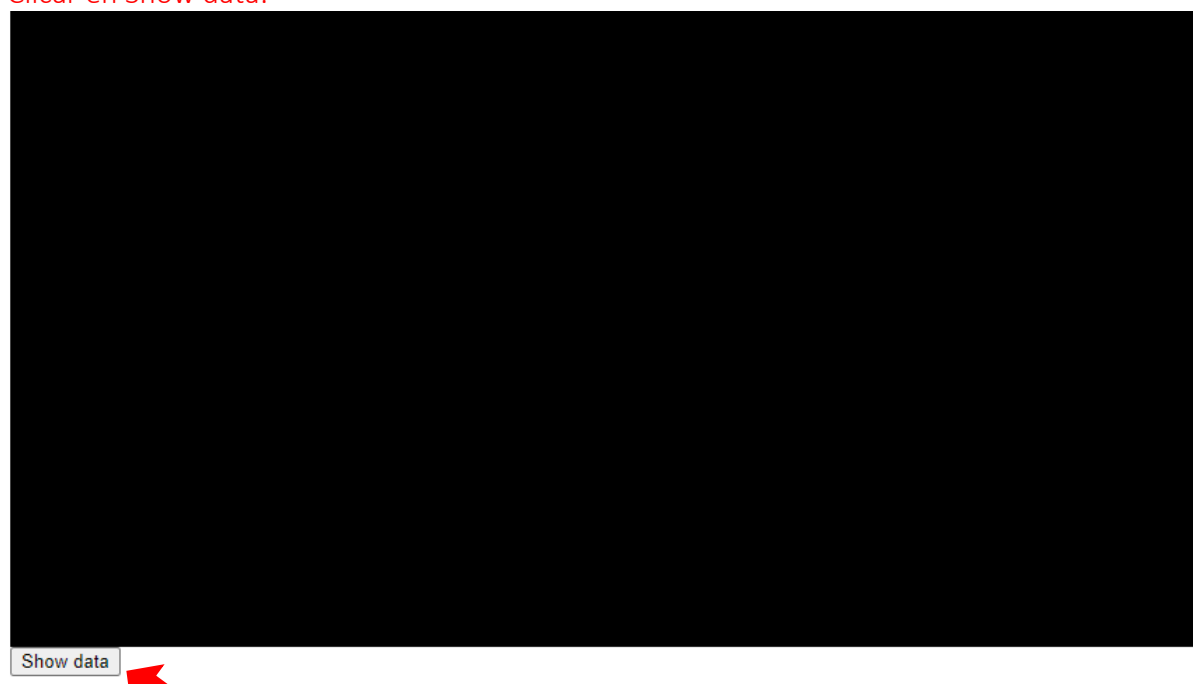

Clicar en Show data:

Verás que se despliegan los Datos. Hay seis variables o columnas. Por este orden:

- 1. test (bloque en el que se ha presentado el estímulo; no es relevante).
- 2. número de orden (orden aleatorio en el que se han presentado los estímulos dentro de cada bloque; no es relevante).
- 3. Estímulo.
- 4. Condición experimental (VI, variable independiente; palabra\_high: palabra de alta frecuencia; palabra\_low: palabra de baja frecuencia; nopalabra: No palabra)
- 5. Respuesta: Acierto: 1 Error: 2.
- 6. Tiempo de Reacción (TR): VD o Variable Dependiente principal. Tiempo en milisegundos (ms).

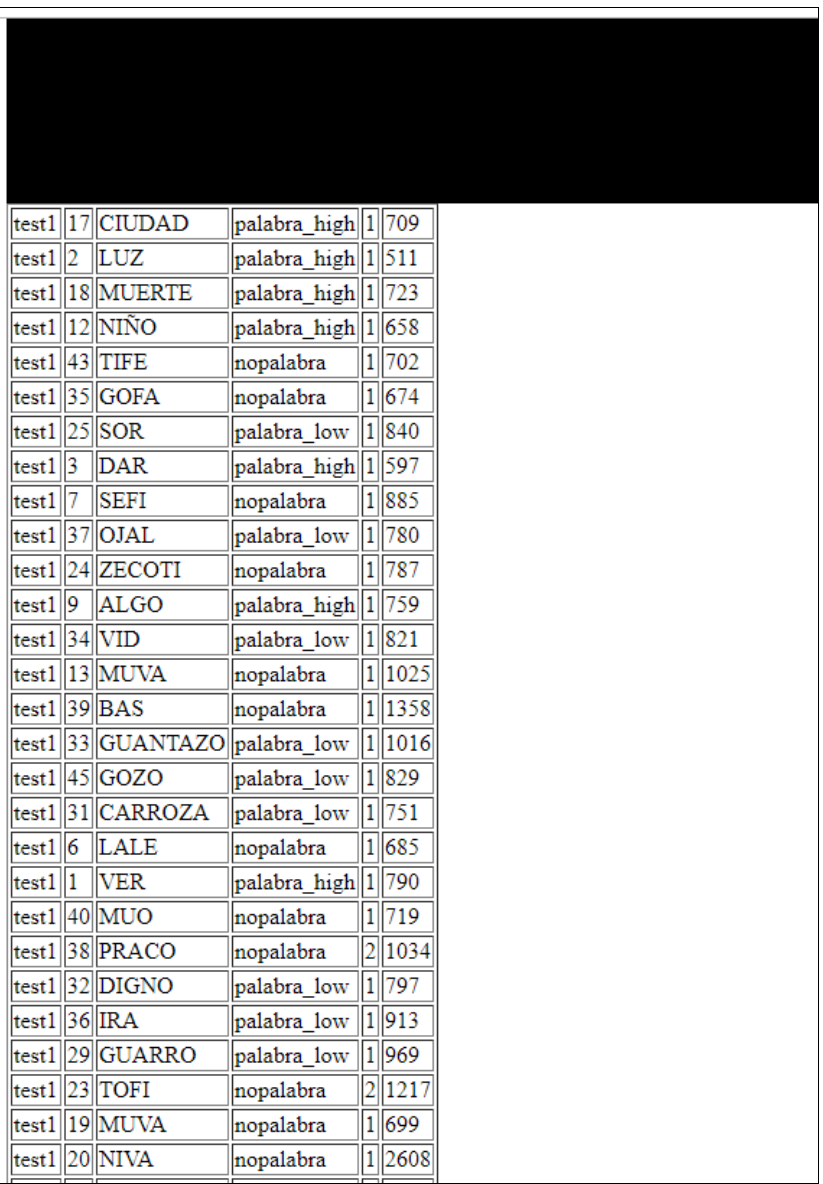

Selecciona todos los datos con el cursor y Copia (control C). Coloca el cursor inmediatamente antes de la letra t (test1) y arrastra hasta inmediatamente después del último número.

Abre una hoja Excel en blanco. Coloca el cursor en la primera celda.

Pega los datos de esta forma para que aparezcan en columnas: hay que elegir (botón derecho del ratón): Pegado especial/ Texto (o Texto Unicode).

Una vez pegados en el Excel,

Ordena los datos por Condición experimental (columna D) y por Respuestas (columna E).

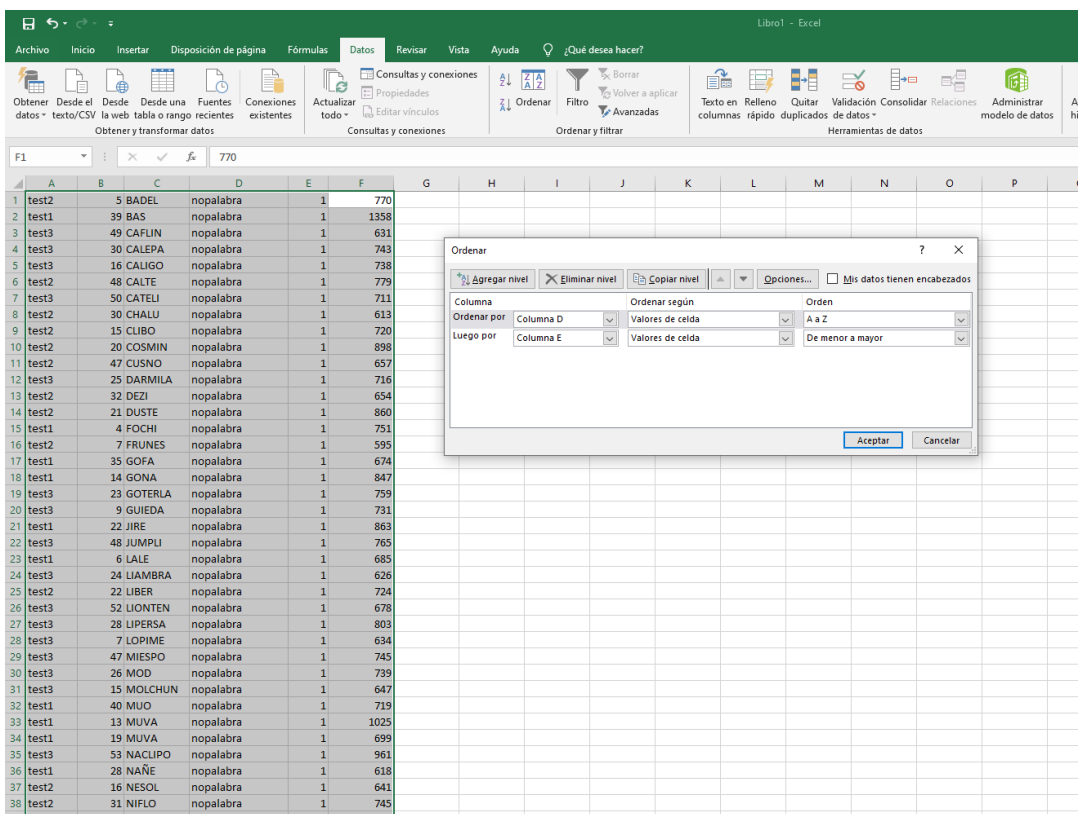

Depura los Tiempos. Tienes que borrar los tiempos de reacción (TR) no válidos de la última columna. Son los siguientes:

- Tiempos que corresponden a un error (es decir, 2 en la penúltima columna).
- Tiempos inferiores a 300 ms (anticipación).
- Tiempos superiores a 1300 ms (te has despistado, problema de atención).

Una vez depurados, obtén la media o promedio de los tiempos (TR) de cada condición. En Excel se puede hacer de forma directa: seleccionas los datos que te interesan y el promedio aparece abajo a la derecha:

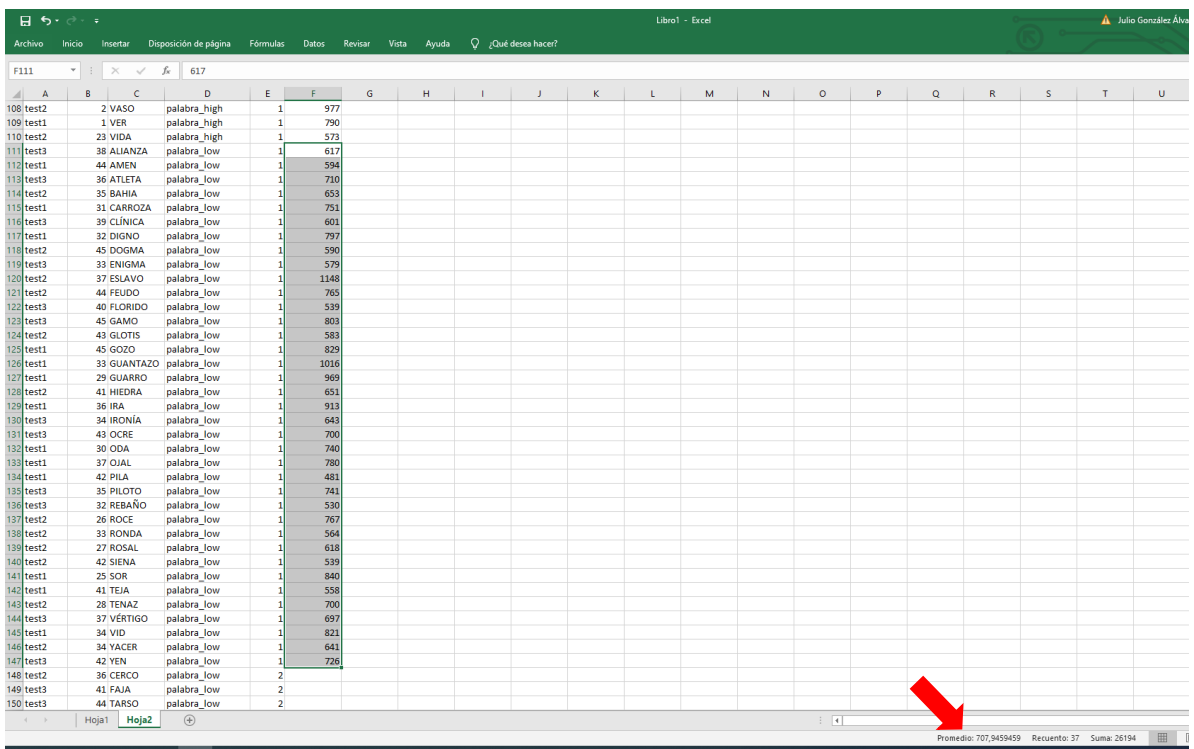

DATOS INDIVIDUALES (tuyos) (no pongas decimales):

- 1. Palabras Alta Frecuencia: \_\_\_\_\_\_ ms
- 2. Palabras Alta Frecuencia: \_\_\_\_\_\_ ms
- 3. No-Palabras: \_\_\_\_\_\_ ms

Anótalos en la WIKI del Aula Virtual

Posteriormente se trabajará con los datos grupales (medias de toda la clase) y se realizarán los cálculos estadísticos pertinentes (Excel o SPSS).

# DATOS GRUPALES:

- 1. Palabras Alta Frecuencia: \_\_\_\_\_\_\_\_ ms
- 2. Palabras Alta Frecuencia: \_\_\_\_\_\_\_\_ ms
- 3. No-Palabras: \_\_\_\_\_\_\_\_ ms
- ◆ Aplica la prueba estadística t de Student. (Excel o SPSS) a 1 vs. 2 Comprueba si la diferencia de medias es significativa al 0.05 y al 0.01

# CONCLUSIONES:

Referencias

Mullin, J. T. y Bushnell, I.W.R. (1987). *Experimental Psychology: A computerized Laboratory course*. London: LEA Pub.

Sebastián-Gallés, N., Cuetos, F., Carreiras, M., & Martí, M. A. (2000). *LEXESP. Léxico informatizado del español*. Barcelona: Publicacions i Edicions UB.

Stoet, G. (2010). PsyToolkit - A software package for programming psychological experiments using Linux. *Behavior Research Methods, 42(4)*, 1096-1104.

Stoet, G. (2017). PsyToolkit: A novel web-based method for running online questionnaires and reaction-time experiments. *Teaching of Psychology, 44(1)*, 24-31.